# Le portail automatique

Compétences travaillées :

- Identifier les éléments qui composent un système automatisé.

- Décrire, sous forme schématique, le fonctionnement d'un objet technique.

- Analyser le comportement attendu d'un système réel afin de structurer un programme de commande.

Problématique :

## Comment fonctionne un portail automatique ?

## **Situation déclenchante**

Dans un monde futur mais très proche, le collège Antoine Courrière est le dernier bastion de résistance contre le Consortium Geriatric— multinationale au service du système politique visant à éradiquer la jeunesse ! Pour se protéger des attaques, il faut sécuriser le portail. Pour cela, nous mettons nos meilleurs élèves futurs ingénieurs sur le coup.

## **Situation(s) Problème(s)**

Comment fonctionne le portail automatique du collège?

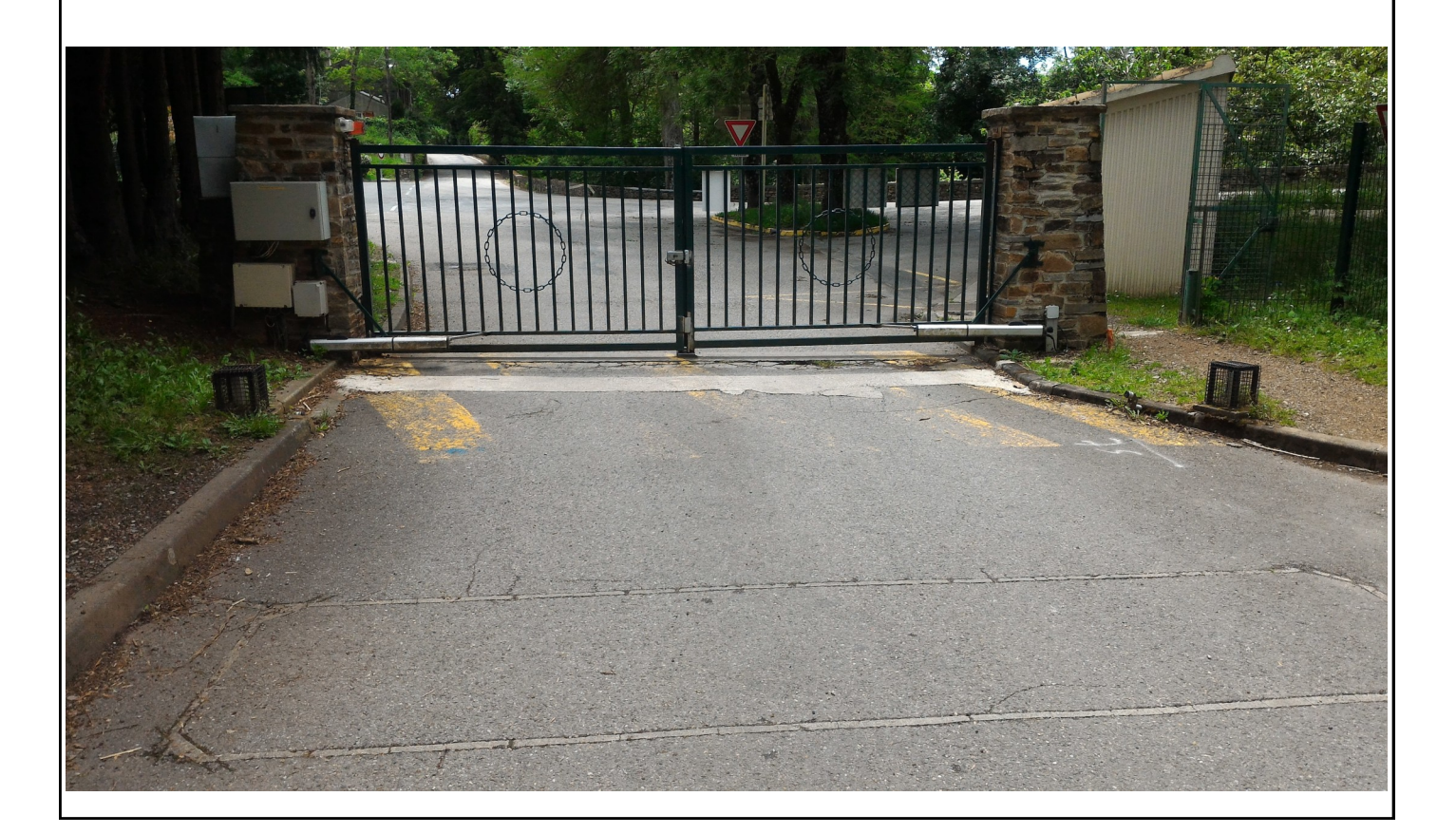

## Le portail automatique

Compétences travaillées :

- Identifier les éléments qui composent un système automatisé.

- Décrire, sous forme schématique, le fonctionnement d'un objet technique.

- Analyser le comportement attendu d'un système réel afin de structurer un programme de commande.

#### Problématique :

### Comment fonctionne un portail automatique ?

## **Séance 1**

- Sur le site technologie du collège, ouvrez le fichier « Fonctionnement d'un portail » , choisissez

« Allez à l'animation portail » visualisez puis ouvrez le lien « Ressource Capteurs Actionneurs » et lisez attentivement avant de réalisez les activités suivantes. En raison de la menace environnante, nous cryptons les ressources en évoquant un monsieur Martin et son garage.

- Avec le logiciel Publisher réalisez la liste « Capteurs / détecteurs » en plaçant les objets sur les photos. Pour cela téléchargez la fiche « Activité1A » sur le site technologie du collège (Technologie 3eme, le portail automatique, activité1) et complétez.

- Avec le logiciel Publisher réalisez la liste « Actionneurs » en plaçant les objets sur les photos. Pour cela téléchargez la fiche « Activité1B » sur le site technologie du collège (Technologie 3eme, le portail automatique, activité2) et complétez.

## **Séance 2**

- Sur le site technologie du collège, ouvrez le fichier « Fonctionnement d'un portail » , choisissez « Allez à l'animation portail » , décrivez le fonctionnement à l'aide de phrase simple et du logiciel de votre choix. Nom du Fichier que vous allez créer « Activités2 portail1 ».

- Après avoir vu le fonctionnement du portail du collège avec votre professeur, décrivez le fonctionnement à l'aide de phrases simples et du logiciel de votre choix.

Nom du Fichier que vous allez créer « Activités2 portail2 ».

- Réalisez un document de synthèse comparant les 2 fonctionnements et expliquant en quoi le portail de votre collège est plus sûr.

Nom du Fichier que vous allez créer « Activités2 synthèse ».

## **Séance 3**

- Ouvrez le lien « Organigramme débutant » et lisez attentivement avant de réaliser les activités suivantes.

- Réalisez l'organigramme du fonctionnement du portail classique vu la semaine précédente (fichier « Activités2portail1 »)

- Réalisez l'organigramme avec le logiciel « PICAXE Editor 6 », enregistrez votre organigramme (nom du fichier « Portail »).

- Testez votre programme sur la maquette du portail.